## **Stop Limit Enchancement**

In the new iTrade and iTrade Pro version 5.0.15 build 5 , some fine tuning has been done to adopt global / international standard.

There is confusion in the existing "Price" column that is used as both Limit Price and Trigger Price. New Order ticket clearly defines Trigger Price and Limit Price.

## **Existing order ticket's behaviour:**

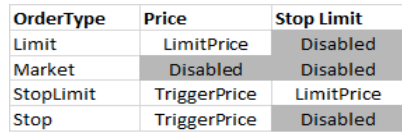

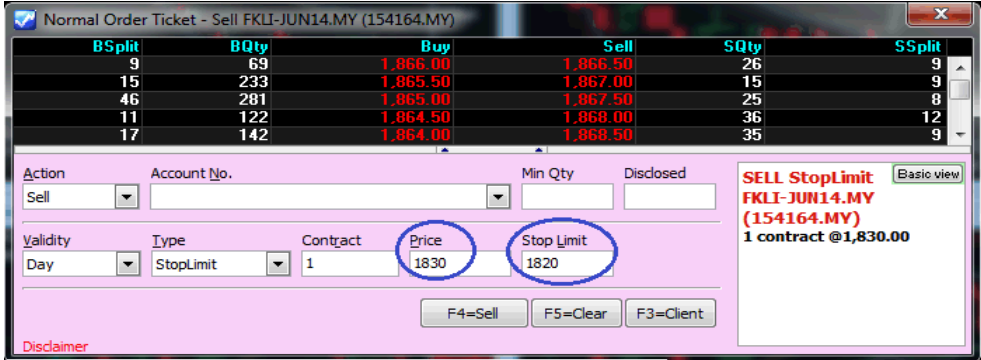

## **New order ticket's behaviour:**

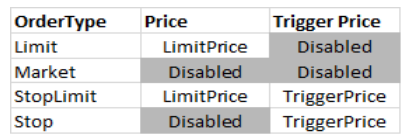

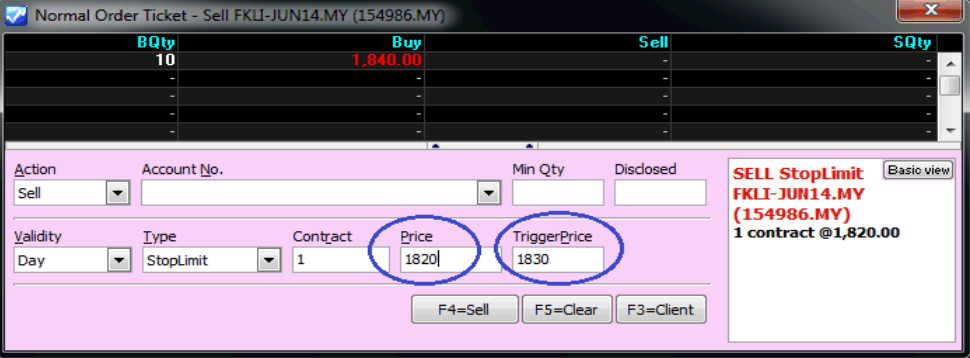

If user prefers to position Trigger Price on the left, user can customise by using **ctrl key + drag and drop** 

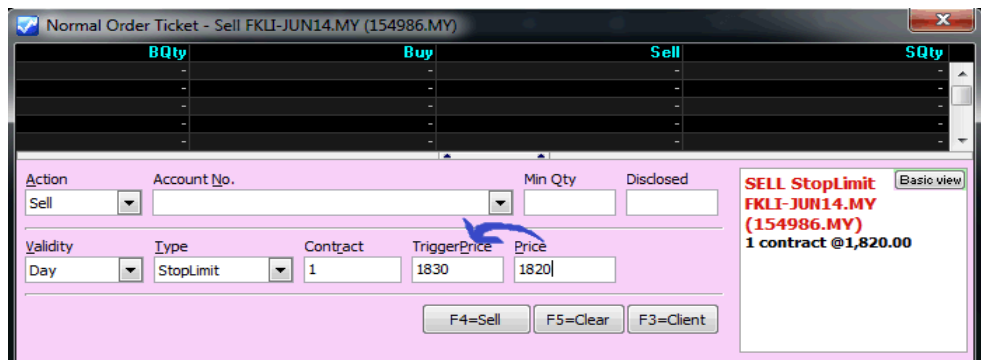

In Order Book, Trigger Price for Stop and Stop Limit appear in TriggPrice Column. Limit Price for Stop Limit appear in OrigPrice Column.

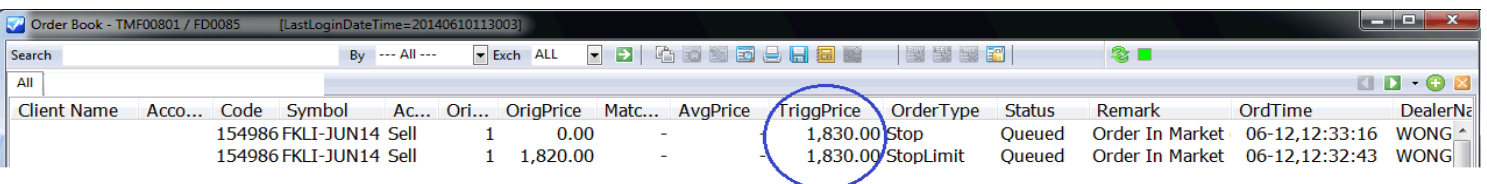